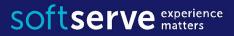

# Java Core Introduction

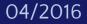

#### Agenda

- Introduction to Java Platform. Java SDK
- Environment and Development Tools for Java applications
- Eclipse IDE Tips & Tricks
- The Entry Point into the Program
- Java Packages. Introduction
- My first program

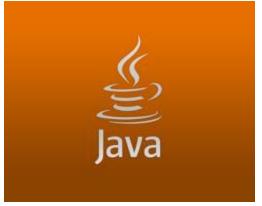

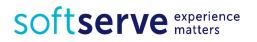

#### Introduction to Java Platform

- James Gosling, Mike Sheridan, and Patrick Naughton initiated the Java language project in June 1991.
- The language was initially called **Oak** after an oak tree. Now, Java it is the name of a platform and language.
- Java applications are typically compiled to bytecode (class file) that can run on any Java Virtual Machine (**JVM**) regardless of computer architecture.
- The original and reference implementation Java compilers, virtual machines, and class libraries were developed by Sun from 1995 (May 23, 1995, Java 1.0).
- With the advent of Java 2 (JDK 1.2, released initially as J2SE 1.2 in December 1998–1999), new versions had multiple configurations built for different types of platforms.

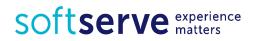

#### Introduction to Java Platform

- Sun distinguishes between its Software Development Kit (SDK) and Runtime Environment (JRE) (a subset of the SDK); the primary distinction involves the JRE's lack of the compiler, utility programs, and header files.
- Sun also distributes a superset of the JRE called the Java Development Kit (commonly known as the JDK), which includes development tools such as the Java compiler, Javadoc, Jar, and debugger.
- The JDK forms an extended subset of a SDK. In the descriptions which accompany its recent releases for Java SE, EE, and ME, Sun acknowledges that under its terminology, the JDK forms the subset of the SDK which has the responsibility for the writing and running of Java programs.

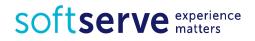

#### Introduction to Java Platform

- Specification Java 2 (JDK 1.2) 1998/1999 (strictfp; collection support; Swing; GUI; drag-and-drop; CORBA; Unicode; JIT compiler). Sun renamed new J2 versions as Java EE, Java ME, and Java SE.
- Specification Java 5 (JDK 1.5) September 2004 (enum type is class; generics mechanism, templates analog of C++; foreach; Autoboxing/Unboxing: for example, scalar and wrapper type int – Integer; Javadoc; etc.)

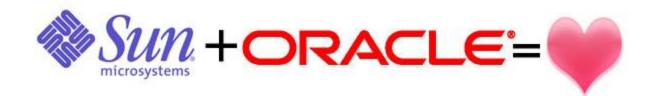

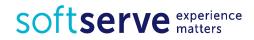

# **Platform Components**

| <b>JDK</b><br>javac, jar, debugging tools,<br>javap | , |
|-----------------------------------------------------|---|
| JRE<br>java, javaw, libraries,<br>rt.jar            |   |
| JVM                                                 |   |
| Just In Time<br>Compiler (JIT)                      |   |

- JDK = JRE + Development/debugging tools
- JRE = JVM + Java Packages Classes(like util, math, lang, awt,swing etc)+runtime libraries.
- JVM = Java Virtual Machine

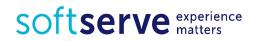

#### **Detailed Diagram of Java Components**

#### Description of Java Conceptual Diagram

|     |                                                        | Java Language              | Java Language        |                    |                |          |                      |                   |                       |                     |                     |             |          |  |
|-----|--------------------------------------------------------|----------------------------|----------------------|--------------------|----------------|----------|----------------------|-------------------|-----------------------|---------------------|---------------------|-------------|----------|--|
|     |                                                        |                            | java                 | javac              |                | javadoc  |                      | jar               |                       | javap               | jdeps               | Scripting   |          |  |
|     | 2                                                      | Tools &<br>Tool APIs       | Security             | Monito             | ring           | JCons    | ole                  | Visua             | alVM                  | JMC                 |                     | JFR         |          |  |
|     |                                                        |                            | JPDA                 | JVM                | TI             | IDL      | 8                    | RI                | NI                    | Java DB             | Dep                 | loyment     |          |  |
|     |                                                        |                            | Internationalization |                    | Web Ser        |          | vices Tro            |                   | oubleshooting         |                     |                     |             |          |  |
|     |                                                        | Deployment                 | J                    | ava Web            | Star           | rt       |                      |                   | Ap                    | oplet / Java        | Plug-ir             | n .         |          |  |
|     | JRE                                                    |                            |                      |                    |                |          | Ja                   | vaF)              | <b>(</b>              |                     |                     |             |          |  |
|     |                                                        | User Interface<br>Toolkits | Swi                  | Swing J            |                |          | Java 2D              |                   |                       |                     | Accessibility       |             |          |  |
| JDK |                                                        |                            | Drag an              | g and Drop Input N |                |          | ut Methods Image I/0 |                   |                       | O Print             | Print Service Sound |             |          |  |
| JUN |                                                        | Integration<br>Libraries   | IDL                  | JDBC JND           |                | JNDI     | DI RMI RN            |                   | MI-IIOP Scripting     |                     |                     |             |          |  |
|     |                                                        | Other Base<br>Libraries    | Beans                | Se                 | curity         | у        | Seri                 | aliza             | tion                  | Extens              | ion Med             | chanism     |          |  |
|     |                                                        |                            | JMX                  | XML                | JAX            | (P       | Net                  | work              | ng Override Mechanism |                     |                     | Java SE     |          |  |
|     |                                                        |                            | JNI Date a           |                    | te and Time In |          |                      | nput/Output Inter |                       | nternationalization |                     | Compact     | API      |  |
|     |                                                        |                            |                      |                    |                |          | lang                 | and               | util                  |                     |                     |             | Profiles |  |
|     |                                                        | lang and util              | Math                 | Math Collection    |                | ions Ref |                      | Ref Objects       |                       | Regular Expressions |                     |             |          |  |
|     |                                                        | Base Libraries             | Loggin               | g Mai              | nagei          | ment     | Inst                 | rume              | ntatio                | on Con              | currenc             | y Utilities |          |  |
|     |                                                        |                            | Reflectio            | on Ve              | N Versioni     |          | ning Prefe           |                   | eferences AP          |                     | AR                  | Zip         |          |  |
|     | Java Virtual Machine Java HotSpot Client and Server VM |                            |                      |                    |                |          |                      |                   |                       |                     |                     |             |          |  |

Softserve experience matters

#### Java JDK

#### http://www.oracle.com/technetwork/java/javase/downloads/index.html

| ORACLE                                      | Sign In/Register Help Country Communities I am a V I want to V Search<br>Products Solutions Downloads Store Support Training Partner | Q<br>s About OTN                  |  |  |  |
|---------------------------------------------|----------------------------------------------------------------------------------------------------|-----------------------------------|--|--|--|
| racle Technology Network > 、                | lava > Java SE > <b>Downloads</b>                                                                                                    |                                   |  |  |  |
| Java SE<br>Java EE                          | Overview Downloads Documentation Community Technologies Training                                                                     | Java SDKs and Tools               |  |  |  |
| Java ME                                     | Java SE Downloads                                                                                                    | Java EE and Glassfish             |  |  |  |
| Java SE Support<br>Java SE Advanced & Suite |                                                                                                    | <u>■ Java ME</u>                  |  |  |  |
| Java Embedded<br>Java DB                    | 😂 Java <sup>-</sup> 😽 NetBeans                                                                                                    | NetBeans IDE Java Mission Control |  |  |  |
| Web Tier<br>Java Card                       | DOWNLOAD ★     DOWNLOAD ★       Java Platform (JDK) 8u5     JDK 8u5 & NetBeans 8.0                                                   | Java Resources                    |  |  |  |
| Java TV                                     | Java Platform, Standard Edition                                                                                                    | E Technical Articles              |  |  |  |
| New to Java<br>Community<br>Java Magazine   | Java SE 8u5<br>This release includes important security fixes. Oracle strongly recommends that all Java SE 8                         |                                   |  |  |  |
| Java magazine                               | Learn more >                                                                                                    | Java Magazine Java.net            |  |  |  |

Softserve experience matters

#### Install Java

#### In System Variables

 enter the variable *name* as JAVA\_HOME and the variable value as the installation path for the Java Development Kit

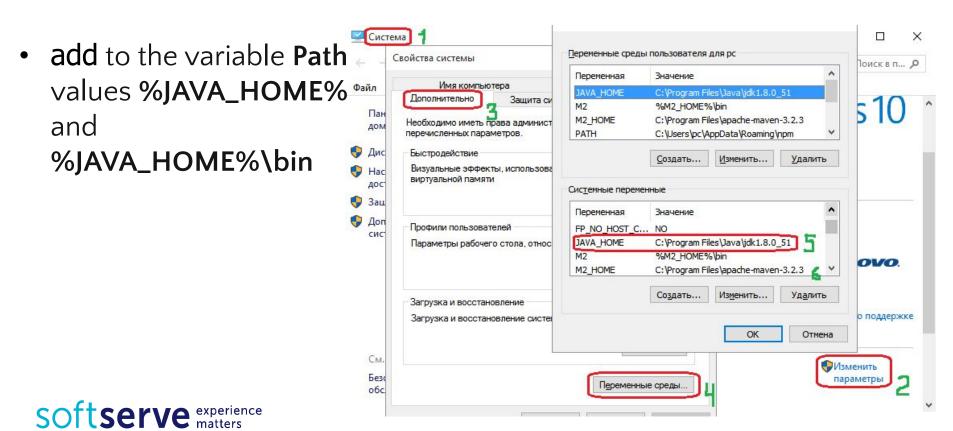

#### Install Java

java -version

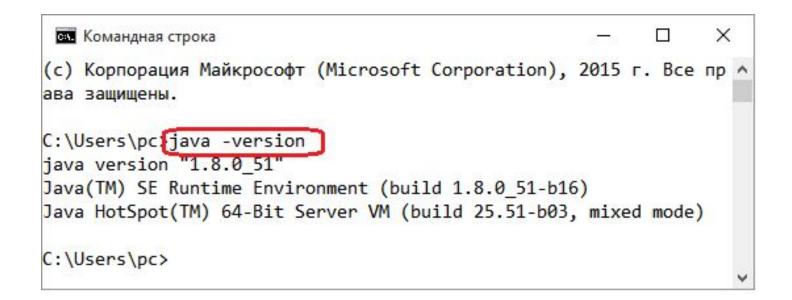

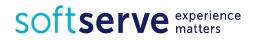

## Java JDK. Entry Point

```
public class Example {
    public static void main(String[ ] args) {
        System.out.println("My first program");
    }
}
```

To display information on the screen it's used

```
System.out.println("Text1");
System.out.println("Text 1 " + "Text 2");
```

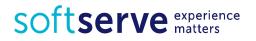

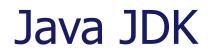

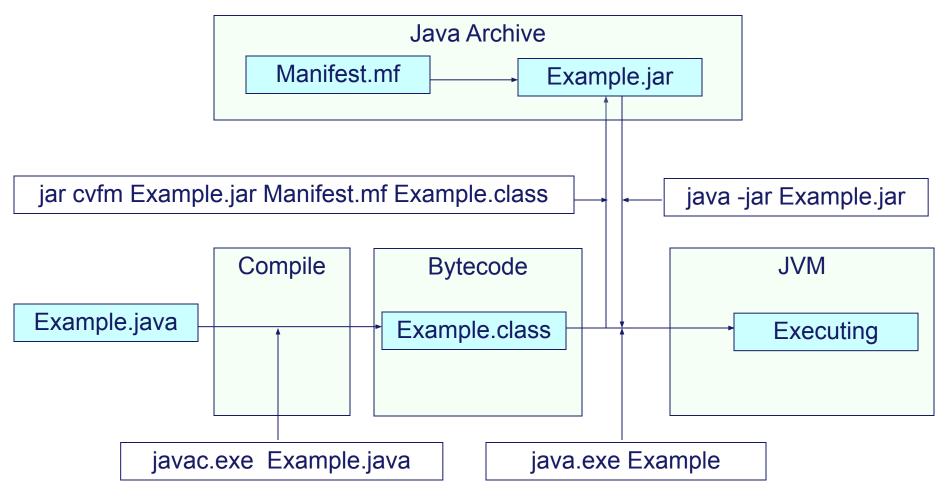

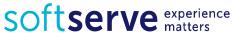

### Java JDK

For Compile:

javac Example.java
Output file: Example.class
For Running:
 java Example
Exception in thread "main"
java.lang.NoClassDefFoundError: Example

java -cp "Example.class;" Example

For Creating Java archive:

jar cvfm Example.jar Manifest.mf Example.class java -jar Example.jar

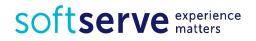

#### Manifest.mf

Manifest-Version: 1.0

Created-By: 1.8.0\_5 (Sun Microsystems Inc.) Main-Class: Example

#### **Program Entry Point**

```
public class ShowArgs {
  public static void main(String[ ] args) {
    for (int i=0; i<args.length; i++) {</pre>
      System.out.println("Arg " + i + " is " + args[i]);
    }
  }
}
or
public class ShowArgs2 {
  public static void main(String[ ] args) {
    for (String arg: args) {
      System.out.println("Command line arg: " + arg);
    }
  }
```

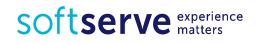

#### Some types of data

| Туре    | Size    | Examples                       |
|---------|---------|--------------------------------|
| int     | 4 bytes | -5; 0; 100                     |
| double  | 8 bytes | -6.4; 0.0; 123.56              |
| boolean | ≤1 byte | true, false                    |
| String  |         | "Student", "Soft<br>Serve", "" |

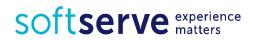

## Online Java compiler

- http://www.tutorialspoint.com/compile\_java\_online.php
- https://ideone.com/
- https://www.compilejava.net/
- http://www.browxy.com/
- https://www.jdoodle.com/online-java-compiler

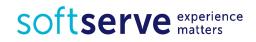

#### Environment, Development Tools

NetBeans began in 1996 as Xelfi (word play on Delphi). In 1997 Roman Staněk (Charles University in Prague) formed a company around the project and produced commercial versions of the NetBeans IDE until it was bought by Sun Microsystems in 1999. Sun open-sourced the NetBeans IDE

IntelliJ IDEA is a commercial Java IDE by JetBrains. It is often simply referred to as 'IDEA' or 'IntelliJ'. A 30-day fully functional trial of the IntelliJ IDEA commercial edition for various platforms can be freely downloaded. Also available is an open source Community Edition. The first version of IntelliJ IDEA appeared in January 2001. Community Edition is open-source

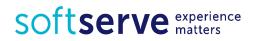

#### Environment, Development Tools

JCreator is a Java IDE created by Xinox Software. Its interface is similar to that of Microsoft's Visual Studio. JCreator has two editions: Lite Edition (LE) is freeware and Pro Edition (Pro, 30-days trial). JCreator is only available on the Windows Operating System.

Eclipse is a multi-language software development environment comprising an integrated development environment (IDE) and an *extensible plug-in system*. It is written primarily in Java and can be used to develop applications in Java and, by means of various plug-ins, other languages including C, C++, COBOL, Python, Perl, PHP, Scala, Scheme and Ruby (including Ruby on Rails framework)

http://www.eclipse.org/downloads/

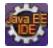

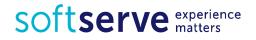

## Eclipse

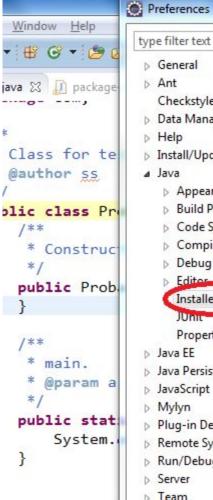

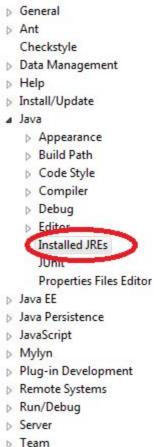

#### Installed JREs

Add, remove or edit JRE definitions. By default, the checked JRE is added to the build path of newly created Java projects.

 $( \Rightarrow \Rightarrow \Rightarrow = =$ 

#### Installed JREs:

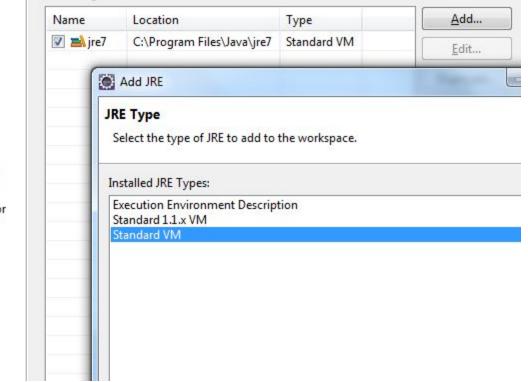

Softserve experience matters

## Eclipse

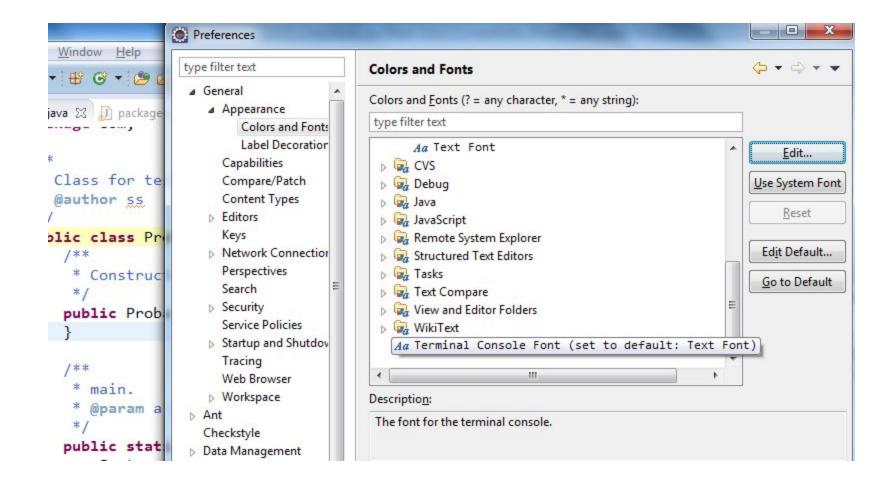

Softserve experience matters

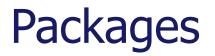

Java package is a mechanism for organizing Java classes into namespaces.

Programmers also typically use packages to organize classes belonging to the same category or providing similar functionality.

- A package provides a unique namespace for the types it contains.
- Classes in the same package can access each other's package-access members.

```
package java.awt.event;
```

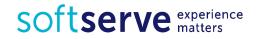

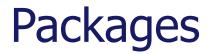

imports all classes from the package
import java.awt.event.\*;

imports only the ActionEvent class from the package import java.awt.event.ActionEvent;

• • •

ActionEvent myEvent = new ActionEvent();

Classes can also be used directly without an import declaration
java.awt.event.ActionEvent myEvent =
 new java.awt.event.ActionEvent();

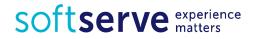

#### Packages. Java

java.lang – basic language functionality and fundamental types

- java.util collection data structure classes
- java.io file operations
- java.math multiprecision arithmetics
- java.awt basic hierarchy of packages for native GUI components
- javax.swing hierarchy of packages for platform-independent rich GUI components

The java.lang.\* package is available **without** the use of an import statement.

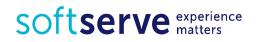

#### Packages

```
Package names and type names usually differ.
package Vector;
public class Mosquito {
    int capacity;
}
//-
package strange.example;
import java.util.Vector;
import Vector.Mosquito;
class Test {
    public static void main(String[ ] args) {
        System.out.println(new Vector().getClass());
        System.out.println(new Mosquito().getClass());
    }
```

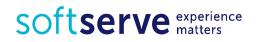

#### Input data

To input value during the run time you can use

BufferedReader br = new BufferedReader(
 new InputStreamReader(System.in));

String text = br.readLine();
int age = Integer.parseInt(br.readLine());
double t = Double.parseDouble(br.readLine());
Or
Scanner sc = new Scanner(System.in);
name = sc.nextLine();

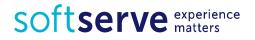

# My first program

```
package com.edu;
import java.io.BufferedReader;
import java.io.IOException;
import java.io.InputStreamReader;
```

```
public class Main {
    public static void main(String[] args) throws IOException {
        BufferedReader br = new BufferedReader(
        new InputStreamReader(System.in));
```

```
System.out.println("Hello. What is your name?");
String name = br.readLine();
System.out.println("How old are you?");
int age = Integer.parseInt(br.readLine());
```

```
System.out.println("Hello " + name);
System.out.println("You are " + age);
}
```

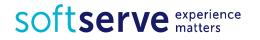

#### Tasks

Create Console Application project in Java.

In method main() write code for solving next tasks:

1)Define integer variables *a* and *b*. Read values *a* and *b* from Console and calculate: *a* + *b*, *a* - *b*, *a* \* *b*, *a* / *b*.

Output obtained results.

1)Output question "How are you?". Define string variable *answer*. Read the value *answer* and output: "You are (*answer*)".

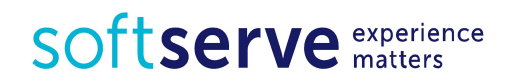

## HomeWork (online course)

- Please register on UDEMY course "Java Tutorial for Complete Beginners": <u>https://www.udemy.com/java-tutorial/</u>
- Complete lessons 1-7:

| Section<br>Intro | n: 1<br>oduction                                                                                  |
|------------------|---------------------------------------------------------------------------------------------------|
| 0                | 1. Introduction and Installation                                                                  |
| 0                | 2. What Java Is and How It Works                                                                  |
| 0                | 3. Getting a Job and What to Study After Completing Basic Java                                    |
| 0                | 4. How To Get The Most Out Of This Course                                                         |
|                  | S. A Hello World Program                                                                          |
|                  | arsigma Java for Complete Beginners (Video), Part 1: A Hello World Program   Cave of Programming  |
| 0                | 6. Using Variables                                                                                |
|                  | ${\mathscr S}$ Java for Complete Beginners (Video), Part 2: Using Variables   Cave of Programming |
| 0                | 7. Strings: Working With Text                                                                     |
|                  | 𝔗 Learn Java Tutorial for Beginners (Video), Part 3: Strings                                      |

Softserve experience matters

#### HomeWork

Install JDK and Eclipse.

Create Java project.

Create console application. In method main() write code for solving next tasks:

- 1)Flower bed is shaped like a circle. Calculate the perimeter and area by entering the radius. Output obtained results.
- 2) Define string variable name and integer value age. Output question "What is your name?" Read the value name and output next question: "Where are you live, (name)?". Read address and write whole information.
- 3) Phone calls from three different countries are *c1*, *c2* and *c3* standard units per minute. Talks continued *t1*, *t2* and *t3* minutes. How much computer will count for each call separately and all talk together? Input all source data from console, make calculations and output to the screen.

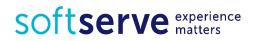

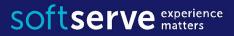

#### The end

**USA HQ** Toll Free: 866-687-3588 Tel: +1-512-516-8880

**Ukraine HQ** Tel: +380-32-240-9090

Bulgaria Tel: +359-2-902-3760